### **Richiesta di assegnazione indirizzo di posta elettronica istituzionale e dichiarazione indirizzo email personale**

## *La presente domanda deve essere inviata a cmreggiocalabria@gmail.com. I docenti potranno inviarla direttamente a comunicazione@conservatoriocilea.it*

Al Signor Direttore del Conservatorio di Musica "F. Cilea" Reggio Calabria

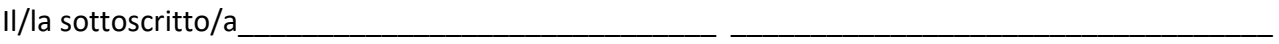

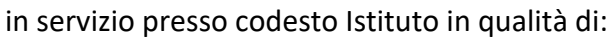

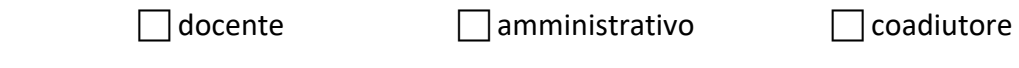

codice fiscale

CHIEDE L'ASSEGNAZIONE DI UN INDIRIZZO/CASELLA DI POSTA ELETTRONICA ISTITUZIONALE CON

*nome.cognome***@conservatoriocilea.it** E, A TAL FINE, DICHIARA:

- 1. di avere letto e di accettare incondizionatamente il Regolamento di Comunicazione istituzionale del Conservatorio di Musica "F. Cilea" pubblicato sul sito istituzionale (prot. 3596/B3-c del 21 giugno 2019).
- 2. che utilizzerà le istruzioni di cui all'Allegato 1 e le credenziali di accesso alla casella di posta elettronica istituzionale gratuita che verrà assegnata con l'username e la password provvisoria (impegnandosi a cambiare detta password provvisoria al primo accesso) che saranno comunicati al seguente indirizzo email personale attuale:

\_\_\_\_\_\_\_\_\_\_\_\_\_\_\_\_\_\_\_\_\_\_\_\_\_\_\_\_\_\_\_\_\_\_\_\_\_\_\_\_\_\_\_\_\_@\_\_\_\_\_\_\_\_\_\_\_\_\_\_\_\_\_\_\_\_\_\_\_\_\_\_\_\_\_;

3. di autorizzare il trattamento dei dati personali sopraindicati per l'uso esclusivo e strettamente connesso all'attivazione e utilizzo della casella di posta elettronica istituzionale, ai sensi del Decreto Legislativo 30 giugno 2003, n. 196 "Codice in materia di protezione dei dati personali" e del GDPR (Regolamento UE 2016/679).

*Reggio Calabria, \_\_\_\_\_\_\_\_\_\_\_\_\_\_\_\_\_\_*

\_\_\_\_\_\_\_\_\_\_\_\_\_\_\_\_\_\_\_\_\_\_\_\_\_\_\_\_\_\_\_\_\_\_\_\_\_\_\_\_\_\_\_\_\_\_

In fede

Firma leggibile

### **ALLEGATO 1 (dati tecnici validi fino a nuovo ordine)**

#### **Società attraverso la quale è fornito il servizio:**

ARUBA S.p.A. – Sede legale: Via San Clemente, 53 - 24036 Ponte San Pietro (BG)

#### **INDIRIZZO DI ACCESSO E UTILIZZO DELLA CASELLA DI POSTA VIA BROWSER:**

https://webmail.aruba.it/

#### **MODIFICA DELLA PASSWORD PROVVISORIA, DA EFFETTUARE AL PRIMO ACCESSO**

- 1. Collegarsi a https://webmail.aruba.it/
- 2. Accedere inserendo l'indirizzo email (username) e la password provvisoria assegnati.
- 3. Cliccare su "opzioni", quindi scendere fino a "password" e cliccare su quest'ultima.
- 4. Inserire nei campi indicati la password provvisoria assegnata ("vecchia password") e una nuova password di propria scelta (obbligatoriamente diversa dalla vecchia e lunga tra gli 8 e i 16 caratteri). Confermare, cliccare su "salva" e poi su "logout".
- 5. Collegarsi nuovamente a https://webmail.aruba.it/ e accedere inserendo l'indirizzo email assegnato e la nuova password.
- 6. In caso di smarrimento/perdita della password personale, l'Utente è tenuto a comunicarlo agli uffici del Conservatorio, che provvederanno ad assegnare una nuova password provvisoria la quale andrà nuovamente cambiata come per il primo accesso.

# **UTILIZZO DELLA CASELLA DI POSTA DA CLIENT (Outlook e applicazioni simili su PC o dispositivo mobile):**

IMPOSTAZIONI SERVER DI POSTA IN ARRIVO

Posta in Arrivo (POP3): pop3s.aruba.it

Nome account: indirizzo di posta (nomecasella@conservatoriocilea.it)

Password: la password modificata durante il primo accesso

Usa SSL: Attiva

Autenticazione: Password

Porta Server: 995

IMPOSTAZIONI SERVER DI POSTA IN USCITA

Posta in uscita(SMTP): smtps.aruba.it

Nome account: indirizzo di posta (nomecasella@conservatoriocilea.it)

Password: la password modificata durante il primo accesso

Usa SSL: Attiva

Autenticazione: Password

Porta Server: 465